# FRED PUBLISHING

Presents

# Colony

Colony, from Derek Koselo, is a game of the Gods. It is SIM City for the SAM range of computers. Never has a game of this quality and depth been seen on the SAM - until now.

As the 'one', you will decide where to build your domain. You must build a power source, staff it, mine for ore to pay your workers and pay for new buildings.

Control is from keyboard or SAM Mouse.

Once loaded, you will be in your own world, quite literally. A world where whatever you want to do goes. You are the one in control - at least until all of your Colonists die through starvation or drought. Or you could even be ravaged by Earthquakes.

Coupled with stunning graphics and a choice of atmosphetic tunes to help you along your way, Colony has to be the best game of 1997. It has to be seen to be believed, and at £15.00 (including UK postage and packing) for INDUG/FRED subscribers, you might just save the world.

## COLONY IS AVAILABLE NOW FROM FRED.

Orders to: FRED Publishing<br>5 Ivanhoe Drive<br>Westfields<br>Ashby de la Zouch Leicestershire LE65 2LT

TeV/Fax: (01530) 416207

Send a stamped addressed envelope for full list of FRED titles.

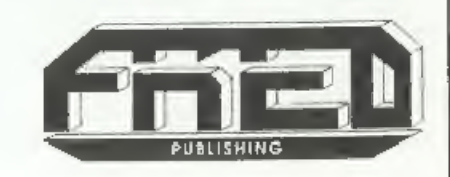

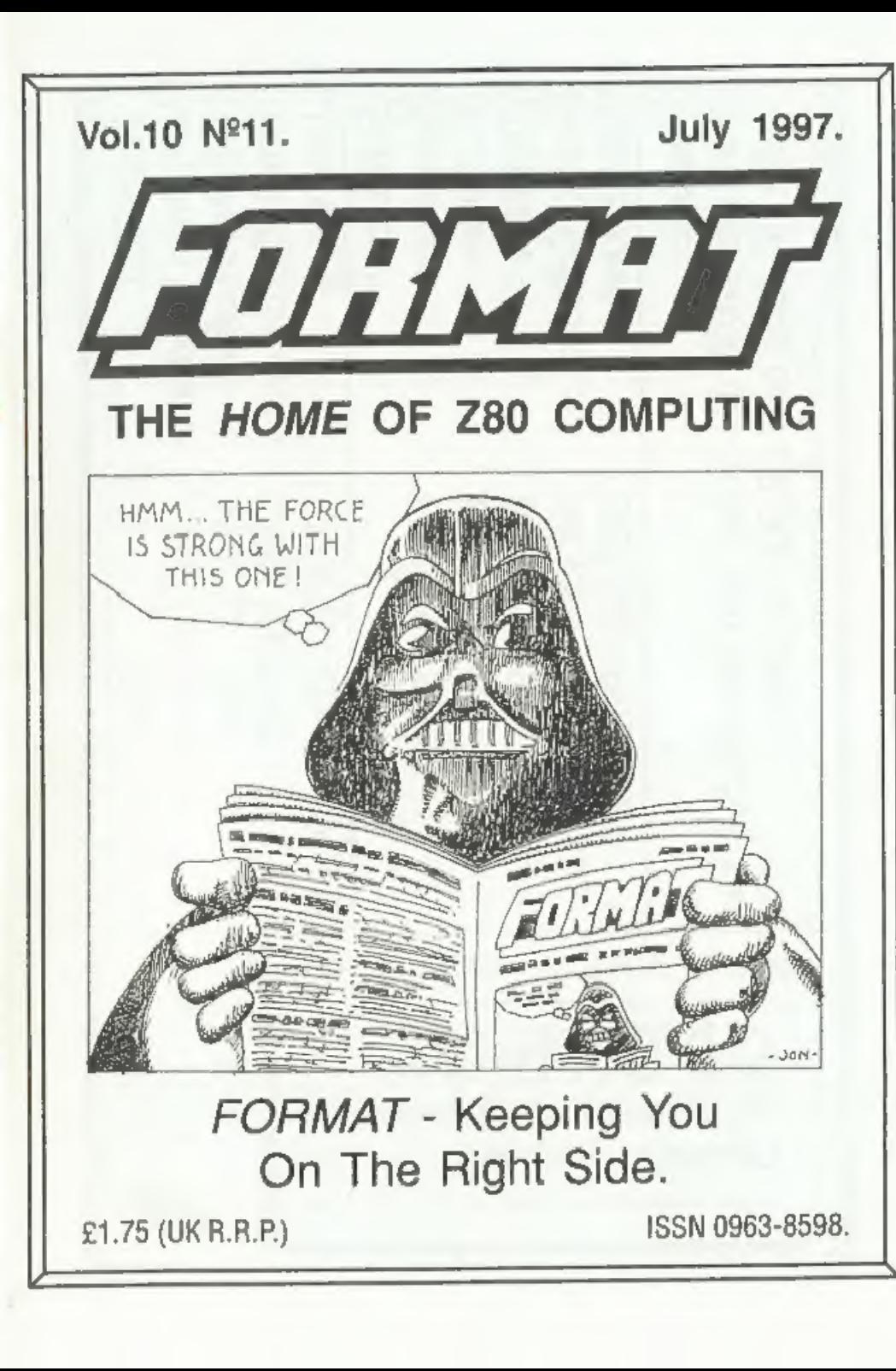

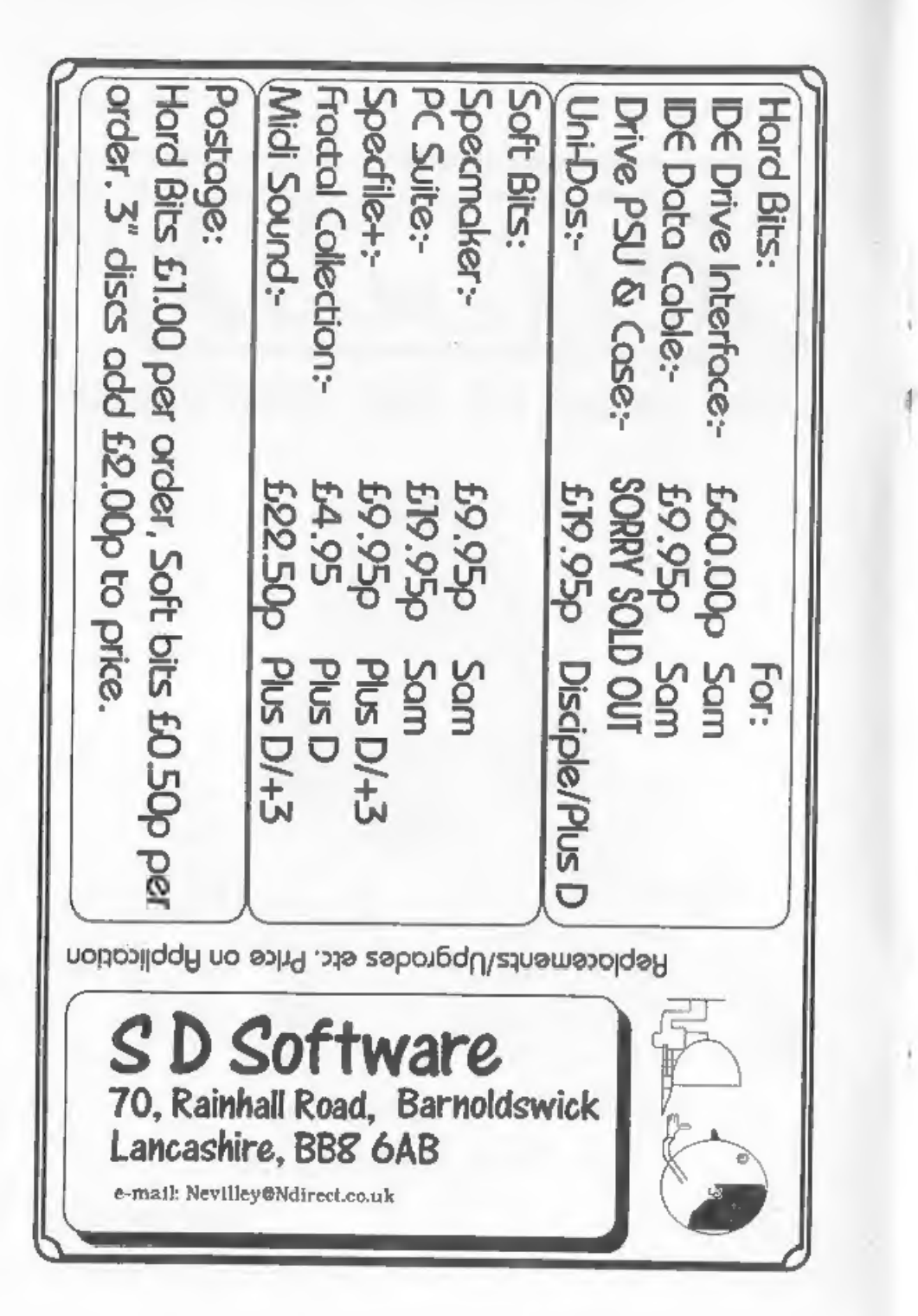

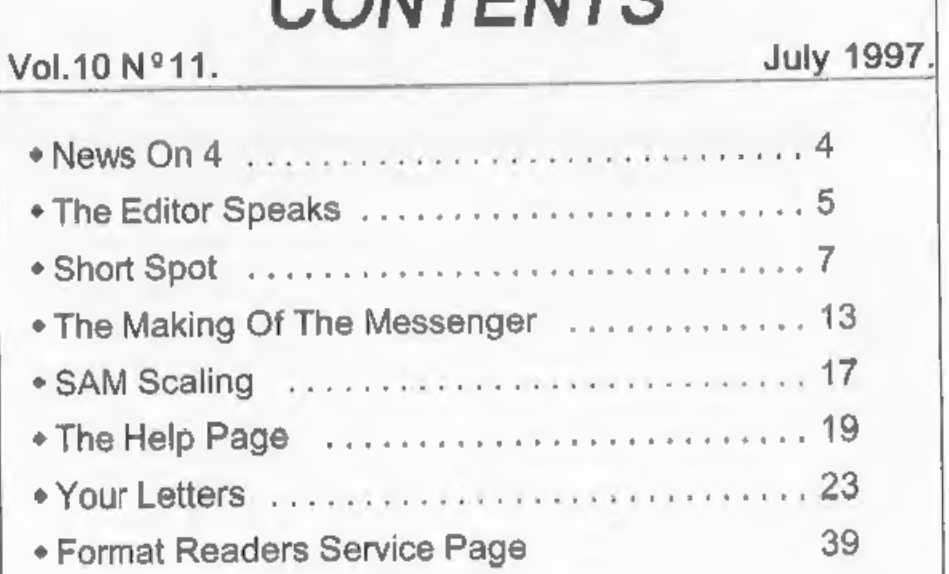

CONTENTS

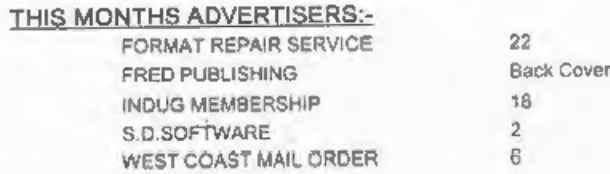

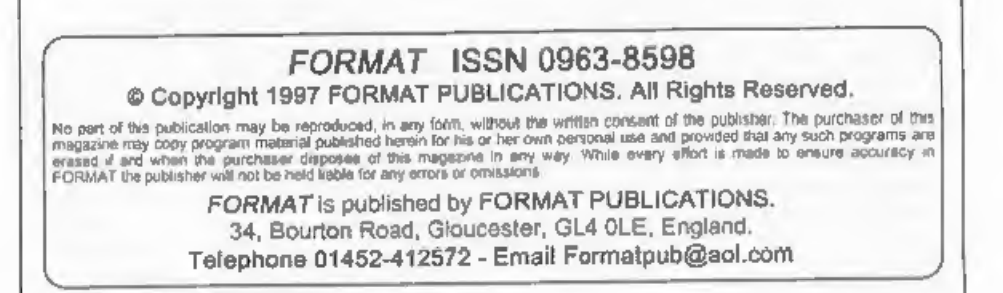

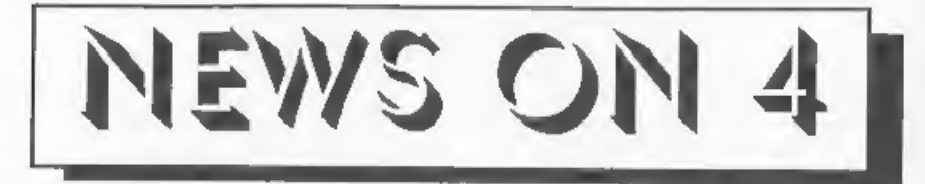

## NEW SINCLAIR MICRO.

Uncle (Sir) Clive Sinclair has gone<br>back to his roots with his latest<br>invention - the Sinclair X1 Button Radio.<br>Weighing in at a fraction under half an<br>ounce his new baby is a tiny VHF radio<br>designed to be worn in one ear.

so discreetly that even the person next to you will be unaware that you are using it," says Sir Clive. In reply to a question<br>on where the X1's name came from,<br>Uncle Clive replied "Just out of the air<br>really, I'm always calling things X this or<br>Z that, and as it is

The X1 will, it was announced, be followed by another radio, a cordless<br>phone, and, to get your mouth watering,<br>a new kind of portable computer.<br>During questions at the press launch of<br>the X1 Sir Clive said of the planned

As yet no date has been fixed for the launch of the computer but it could be as soon as March 1998.

# CHEAPER 'PHOTO' QUALITY COLOUR<br>FROM CANON

Canon, the market leaders these days<br>in ink jet printers, have announced three<br>new colour ink jets aimed at the small<br>office and home user.<br>One, the new BJC 7000, is a colour<br>ink-jet printer that creates photo-quality<br>pap

Prices have not been fixed for the UK yet but it is expected to be below £400.

yet but it is expected to be below £400,<br>
yet but it is expected to be below £400,<br>
YOUR NEWS HERE...<br>
Come on readers, we need your news. Anything<br>
related to computers which you think will interest<br>
other SAM and Spectru

Summer is here, the office is far too hot, the photocopier is playing up

(again), the computer hates the heat and<br>no do I, and to top it all denny is hinting<br>that she wants a holiday - as if working<br>there wasn'tone long holiday - as if working<br>Ne are having a big sort out here at<br>the moment in

just a stones throw from 'Wase Mansion'.<br>In the days running up to the wedding<br>the rain had been falling with typical<br>british-summer regularity, and we were<br>all getting our winter woollies out ready<br>for the big day. As it

In Farm Ture and Ture and Ture and Ture and Ture and Ture of the preception. The reception was held at the club-house of a local golf/country club and the bunkers you could see, swiftly became deep lakes as it rained so mu

Until next month. Bob Brenchley, Editor.

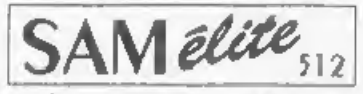

The advanced computer that retains a user friendly appeal which makes even the beginner feel right at home. An easy to learn Basic and disc operating system (no messing with slow tapes here) will allow Centronics Printer Port<br>you to do things you never thought possible before. Joystick Port<br>Your SAM comes with a very easy to read manual and MIDI & Networking<br>everything system (no messing with slow tapes here) will allow give you a few ideas for starters.

the extra power and features.

POWER AT A PRICE YOU CAN AFFORD...

# Reconditioned SAM Coupe Has All The Features Of The SAM

We are able to supply a small number of professionally reconditioned<br>SAM Coupé computers. These have been fitted with a modern style SAM Coupé computers. These have been fitted with a modern style<br>disc drive, a version 3 ROM, new keyboard unit, and are supplied with<br>new manuals and DOS system disc. They carry a full 90 day full return<br>to base warranty.

# SAM *Coupé* Replacement

loppy deve. The original slot-in slim-line drives produced for the SAM unless interactives wark with both the SAM elite and the SAM Coupé<br>Coupé are no longer made. If your existing drive is now<br>showing signs of terminal decline perha

Both types are available in either kit form or ready assembled.<br>For the kit you will need screwdriver, soldering iron, solder and<br>a reasonable tevel of soldering skills. All you need for the From beads, sepper motor failures are mechanical mouse port on the back of SAM so you don't need a<br>due to won heads, sepper motor failure, etc. In these cases space expansion societ. More and more software now<br>due to won

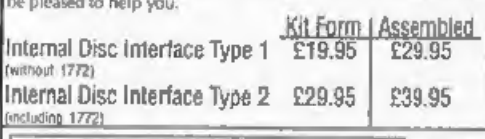

(including 1772)<br>
Ordening: Write your order clearly , state your name; full!<br>
Send Your Ordens To:-<br>
Send Your Ordens To:-<br>
Your INDUC number and is possible please quote<br>
Your INDUC number as this will divide to special rowage E"Fackife Fuce incioke OX'. Oroven] 24» BOurton Road, cso lease ave oa quae . Gloucester, Computers PecertahS ut talon 198 4 0 CLA OLE

## **FEATURES INCLUDE**

512K RAM<br>32K ROM<br>800K Floppy Disc Drive 6 Channel Stereo Sound (morw ihwough 1) Z80B 6Mhz Processor<br>Centronics Printer Port<br>Joystick Port<br>MIDI & Networking<br>128 Colours<br>4 Screen Modes<br>SCART Output (for Monitor or TV)<br>Plus LOTS More...

Includes 1 year return to base warranty on full computes<br>PLUS extended 2nd year warranty on main lipard.

Elite, Except That There Is No Built-in<br>Printer Port On The Coupé (see the

# INTERFACES

These interfaces work with both the SAM élite and the SAM Coupé

spare expansion socket. More and more software now Only £39.95

**SAM PRINTER INTERFACE.** The SPI (Coupé only) allows port, Requires BBC type 26 way ribbon printer cable standard LPRINT, LLIST & DUMP commands to work Only £24.95

SAM's expansion port at same time.  $OnlvE19.95$ 

or 51/2 drive to be connected to SAM Coupé, Also Only £44.95

ALSO AVAILABLE: Printer Cable - £7.95, SCART Cable - £7.95, Replacement Keyboard £14.95, Replacement<br>Power Supply - please ring. Plus spare parts service - tell

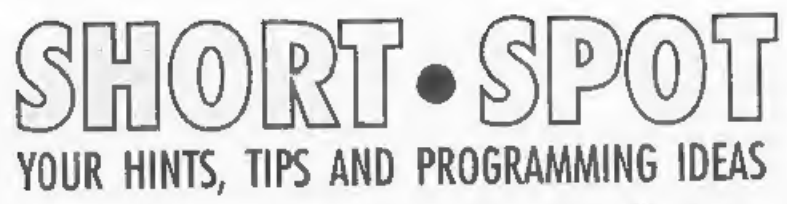

fun month, therefore, for you.

Lots of puzzles!

maths skills.

60

90 NEXT n

This is what you type in:-

30 PLOT 0,173

10 REM NUMBER PUZZLE<br>20 REM SIMON TURK

## Edited By:- John Wase.

'This rather abbreviated Short Spot is for July. It's a fun month for me and a So let's start. Last month I promised you a contribution from Simon Turk of 'Tunbridge Wells, Kent, and here it is. A little program for SAM to play with. As promised, it's a game. Well, a puzzle. Simon wrote that while flicking through the columns of **FORMAT**, he was struck by inspiration for a program when he saw the puzzle spot. "Wouldn't it be fun," he thought, "to get the computer to run off lots and lots of different puzzles!" The result is Number Puzzle'. Simon's mum is a teacher in reception at the local school, and these puzzles are ideal to improve t 35 DIM  $a(7,7)$ : FOR  $a=1$  TO 7:<br>FOR  $b=1$  TO 7: LET  $a(a,b)=I$ 36 FOR c=1 TO 7: FOR b=1 TO 7 40 DRAW 114.0: DRAW 0.-114: D 50 FOR n=1 TO 6: PLOT (n\*16), 70 NEXT n<br>80 FOR n=0 TO 6: FILL 111-n\*1 REM NUMBER PUZZLE<br>REM SIMON TURK<br>PLOT 0,173<br>DIM a(7,7): FOR a=1 TO 7:<br>FOR b=1 TO 7: LET a(a,b)=1<br>NT (RND\*9): NEXT b: NEXT a<br>FOR c=1 TO 7: FOR b=1 TO 7<br>: IF a(c,b)=0 THEN RUN : N<br>EXT b: NEXT C<br>DRAW 114,0: DRAW 0,-114: D<br>RAW 73-(n\*16): DRAW 114,0: NEX<br>T n<br>FOR n=0 TO 6: FILL 1+n\*16,<br>173-(n\*16)-1<br>NEXT n<br>FOR n=0 TO 6: FILL 111-n\*1<br>6,172-n\*16<br>NEXT n 100 FILL 49,172: FILL 49,172-1<br>12: PILL 1,172-49: FILL 11<br>3,172-49 110 GOSUB 1000<br>120 DIM z(20): DIM y(20): LET<br> $z(1)*a(1,2)*10+a(1,3):$  LET<br> $y(2)=a(1,3)*10+a(2,3):$  LE<br> $T z(3)=a(1,5)*10+a(1,6):$  b ET  $y(4) = a(2,1)*10+a(3,1):$ <br>
LET  $z(5) = a(2,3)*100+a(2,4)$ <br>
\*10+a(2,5); LET  $y(6) = a(2,4)$ <br>
\*10+a(3,4); LET  $y(7) = a(2,7)+10+a(3,7):$  LET  $z(9) = a(7,7)+10+a(3,2):$ <br>  $y(9) = a(7,7)+10+a(3,2):$ <br>  $y(9) = a(7,7)+10+a(3,2):$ <br>  $z(10) = a(3,6)*10+a(3,7)$ <br> (7,6)<br>
133 LET y(3)=a(1,5)\*10+a(2,5):<br>
LET y(10)=a(3,6)\*100+a(4,<br>
6)\*10+a(5,6): LET y(13)=a(<br>
5,1)\*10+a(6,1): LET y(17)=<br>
a(6,3)\*100+a(6,4)\*10+a(6,5 )<br>
134 LET scr=1<br>
135 FOR pool=1 TO 20<br>
140 LET rand=INT (RND\*2)<br>
146 LET z(pool)=0 THEN NEXT poo<br>
1<br>
150 IF rand=0 THEN LET sim=INT<br>
(RND\*z(pool)): LET z(pool)<br>
)=z(pool)-sim: PRINT AT sc<br>
7,23;sim; "+";2(pool)<br>
160 IF ra

6

- 
- 
- 
- 
- 
- 
- :z(pool):"-":sim<br>180 LET scr=scr+1<br>190 NEXT pool<br>194 LET scr=1<br>195 FOR pool=1 TO 18<br>196 LET rand=INT (RND\*2)<br>200 IF y(pool)=0 THEN NEXT pool<br>1<br>210 IF rand=0 THEN LET sim=INT<br>(RND\*y(pool)): LET y(pool)<br>3=y(pool)-sim: PRINT
- 

2\*; AT  $0,8;$ "3\*; AT  $2,6;$ "6";<br>
AT  $2,12;$ "7"; AT  $4,0;$ "8"; A<br>
T  $4,2;$ "9"; AT  $4,0;$ "8"; A<br>
T  $6,2;$ "11"; AT  $6,8;$ "12'; A<br>
T  $6,0;$ "13"; AT  $8,6;$  "14'; A<br>
T  $8,10;$ "1516"; AT  $10,4;$ "17<br>
"; AT  $10,8;$ "18"; AT  $12,2;$ 

And if it all works as it is expected to, this is the sort of printout that you should get - Simon's included a sample!

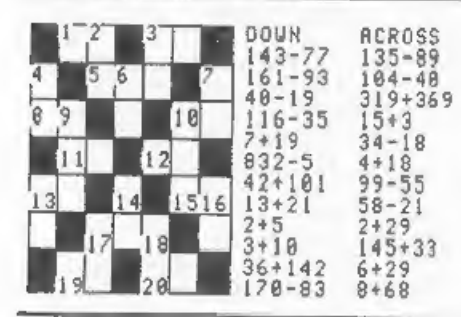

Many thanks, Simon.<br>Next an apology. I know I've a number<br>of people who've written in and need<br>writing to, and I'm sorry, but for obvious<br>reasons, it won't be done for a week or<br>two yet. Please let me know if you<br>haven't h

Among the people who have written in<br>is Jeff Hunter of Leeds, he needs a disc<br>and currently I can't find it, but will<br>when all the bits of beds and things get<br>moved back (thank you MFI for<br>supplying all those marvellous ki will fit in it!),

Next, Spectrum stuff. Well, stuff from<br>other machines that's been modified for<br>the Spectrum. A little offering from Roy<br>Burford of Norton, Stourbridge, West<br>Midlands. Humble Spectrum or no, this<br>one's quite high-powered, f It may, however, interest readers to put the calculations into subroutines and add a menu. The REMS at the bottom give examples and answers for test purposes. Here it is - 'complexnum'. Get typing!

- 1 REM P.E.Gosling. Beginning Basic. Macmillan. 1982. p93 . Complex numbers.
- 2 REM Revised and corrected o n ZX Spectrum+ 128K by B.C. R.Burford 080497.
- 50 DIM a(2,2): DIM b(2,2)
- 55 PRINT " Manipulate two com plex numbers"
- 60 PRINT '\*1st complex number-
- 
- real part:";<br>70 INPUT r: PRINT r<br>80 PRINT '"Now the imaginary p<br>art:";
- 90 INPUT i: PRINT i
- 100 LET  $a(1,1)=r$

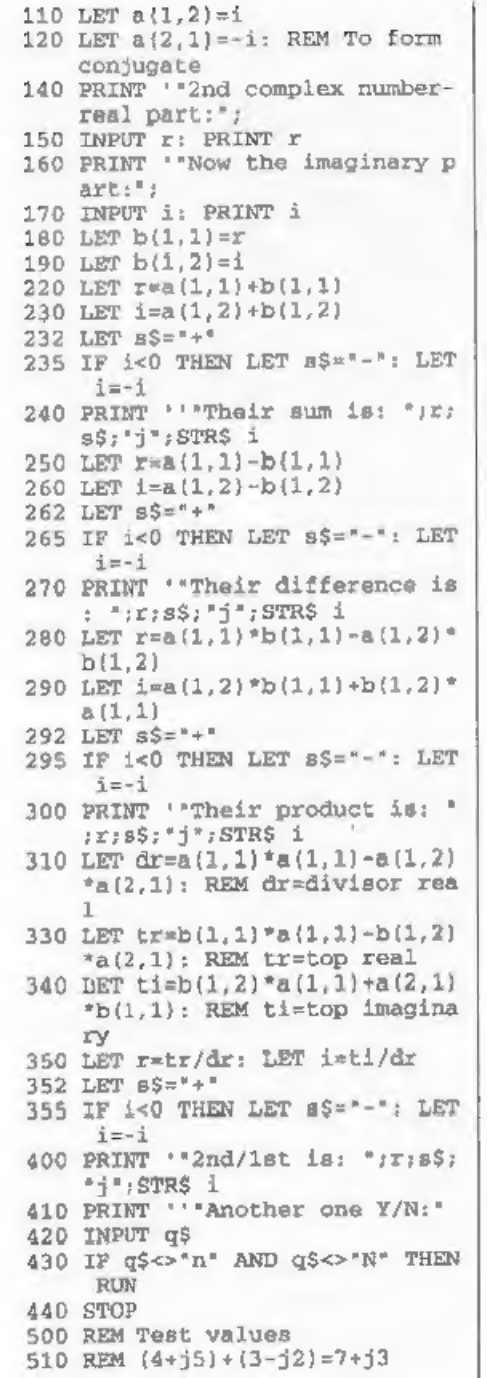

520 REM  $(4-j7)-(2-55)=2+j12$ <br>530 REM  $(4-j5)(3+j2)=22-j7$ <br>540 REM \*\*  $(7-j4)/(4+j3)=0.64-j$ <br>1.48 \*\*<br>550 REM \*\* Divisor should be EN<br>TERed as 1st complex number 560 REM Example of values ENTER<br>
ed: 18-j5. The real part i<br>
s 18. The imaginary part i<br>
s -5. Squash and Multitab are both 2X81 conversions. For Squash, the ball was an inverse space in the ZX81 version. For the Spectrum version, Roy has generated a UDG in lines 800 - 810, and also has put caps-lock on in line 10. The bat keys have also been changed to Z and M to improve comfort. Here it is; type it in! 1 REM M.James and S.M.Gee. The Art of Programming the 16 100 GOSUB 500 150 IF b<21 THEN GOTO 120 200 PRINT AT  $y, x_i$ " REM M.James and S.M.Gee. The Art of Programming the 16<br>K ZX 81. Bernard Babani (Pub<br>lishing)Ltd. 1983. p27. Squ<br>ash.<br>REM Now converted to ZX Spe<br>ash.<br>REM Now converted to ZX Spe<br>ash.<br>REM Now converted to ZX Spe<br>0497.<br>IF PE ey to start:": PAUSE 0<br>LET ball=0; POKE 23658,8<br>LET ball=ball+1<br>CLS<br>LET a=10: LET b=5; LET v=1;<br>LET x=1WT (RND\*19+1/2); LET<br>y=19<br>GOSUB 500<br>PRINT ball<br>COSUB 200: GOSUB 700: GOSUB<br>300<br>IF b<21 THEN GOTO 120<br>GOTO 20<br>PRINT AT y

205 LET aS≃INKEYS

 $207$  IF  $aS = "E"$  THEN POKE  $23658.0$  $f$  STOP 210 IF  $a\frac{5}{8}$  230 YHEN LET  $x=x+1$ <br>
220 IF  $a\frac{5}{8}$  230 RETURN<br>
300 PRINT AT  $b$ ,  $a$ ;  $a$ ;<br>
310 LET  $a=a+v$ : LET  $b=b+w$ <br>
330 IF  $a=31$  OR  $a=0$  THEN LET v=-<br>
v<br>
340 IF  $b=1$  THEN LET w=-w 350 IF b+1=y THEN GOSUB 410<br>360 PRINT AT b,a;  $A''$ ;<br>370 RETURN 410 IF  $a \leftrightarrow x$  AND  $a \leftrightarrow x+1$  AND  $a \leftrightarrow x$ <br>+2 THEN RETURN 420 LET we-w 430 RETURN 500 FOR i=0 TO 31 510 PRINT AT 0,4; "A"; 520 NEXT i: RETURN 700 PRINT AT y,x;"™—™""; 710 RETURN 800 FOR i=0 TO 7: READ a: POKE USR "A\*+i,a: NEXT i: RETURN 810 DATA 0,16,124,124,254,124,1 24.16 Multtab is described by Roy as an 'Educational-type program'. He's not revised any of the timings. Have ago! 1 REM G.T.Childs. Maths+Compu<br>ters=Fun. Sigma Technical P<br>ress. 1983. p49.<br>2 REM Revised onto 2X 81 16K<br>BCRB 251288.<br>3 REM Now onto ZX Spectrum+ 1<br>28K 170497.

- 
- 

- 
- 50 CLS<br>
60 PRINT "Lightning Multiplica<br>
tion Tables"<br>
80 PRINT ""You will see a seri<br>
es of 10"!"Multiplication<br>
Sums appear on"<br>
85 PRINT ""the screen and you<br>
must type in"!""the answers<br>
as fast as you can."<br>
92 PRINT "
- 
- 
- 

120 CLS<br>130 PRINT \* Ratings.\*''"O<br>ver 60s - you will improve"

180 PRINT '"Over 30s - too long<br>
or wrong"''"Under 10s - go<br>
220 PRINT '"Under 4s - record t<br>
ime\*''\*Press any key to sta<br>
250 LET k\$=INKEY\$: IF k\$="" THE<br>
N GOTO 250<br>
270 LET n=0: LET s=0 280 CLS : RANDOMIZE<br>300 FOR w=1 TO 10<br>310 LET a\$="": LET b\$="": LET d<br>... \$="": LET 1=0: LET a=0: LET  $b=0$ : LET  $c=0$ 320 LET a=INT (RND\*9+3+1/2): LE  $T$  b=INT (RND\*9+3+1/2)<br>340 FOR  $j = 0$  TO 8: PRINT : NEXT -1 370 PRINT \*\*\*\*Attention\*\*\*<br>380 PRINT \*\*\*\*Attention\*\*\*<br>380 PRINT \*\*\*\*Attention\*\*\*<br>400 LET c=a\*b<br>410 LET c=a\*b<br>410 LET a\$=INKEY\$<br>430 LET a\$=INKEY\$<br>435 IF INKEY\$=a\$ THEN GOTO 436<br>440 LET n=n+1<br>450 IF a\$="" THEN GOTO 540<br>460 as" x "sb;

- 640 NEXT w<br>650 FOR  $j=0$  TO 9: PRINT : NEXT<br> $j$ <br>680 PRINT "Score is: ";s;" out<br>of ";w-1<br>690 IF s=10 THEN GOTO 710<br>700 GOTO 730<br>720 PRINT '\*\*\*\*Congratulations\*
- -

```
4.4.6730 LET q=60*n/200: LET q=INT (<br>
q*1000+.5}/1000<br>
770 PRINT ''Time was: ';q;'s'<br>
790 POR j=0 TO 200: NEXT j<br>
790 POR j=0 TO 200: NEXT j<br>
810 PRINT ''Another go? Y/N:'<br>
820 LET y$=INKEY$<br>
830 IP y$<>'y' AND y$<>'Y' AND<br>
y$<
```
Many thanks, Roy, and we'll come back<br>to you in just a minute, as the BBC says.<br>Over to the SAM for just a little while.<br>Diary. Peter Williamson's diary. Well;<br>diary program. He writes that he was<br>pleased that I thought hi

'Diary' program. This works, though, again, you can go and make a cup of tea and you often have time to drink it, too, before the program's produced the goods!<br>Of course, Peter was playing with the<br>KEYIN command - maybe there's<br>another way of doing it. As we mentioned<br>before, it might be an idea were it<br>translated into SAM C. Nevertheless, Peter, folks!

Please note that the variable T comes from the 'Calendar' program and has a value of 365!

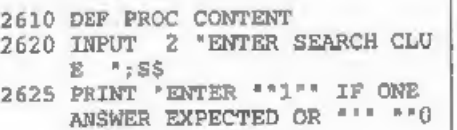

```
^{\ast\,*} FOR MORE THAN ONE ANSWE R ^{\ast}2626 GET ANS: CLS<br>
2630 LET AA=0<br>
2640 FOR X*1 TO T<br>
2650 LET A$="LET AA=INSTR(DOOOS<br>
, S$)"<br>
2660 LET A$(15 TO 17)=STR$X<br>
2670 KEYIN "2680"+A$<br>
2690 IF AA>0 THEN GOSUB 2740<br>
2700 NEXT X<br>
2710 PRINT "SEARCH COMPLETE"<br>
2720
2750 LET AS(8 TO 10)=STR$ X<br>2760 KEYIN "2770"+A$<br>2770<br>2775 IF ANS=1 THEN LET X=T<br>2780 RETURN
```
And in Peter's program, this option is<br>number 5 in the program menu. C'mon,<br>folks; surely we can do something to<br>make this lot go faster than the<br>proverbial glaciated snail's pace! Peter<br>would love to see some feedback, an

Many thanks Peter!<br>
Finally, and possibly to Peter<br>
Williamson's rescue, here's "Timeinstr'.<br>
Do you remember I commented that it<br>
ought to be possible to quicken the Diary<br>
search printed earlier? Well, here's one<br>
tool w

bytes may be on the point of changing). The program has to be tuned with line 100 as shown (matches line 40 in the first loop). In line 10, 'n' is adjusted until<br>zero time is returned over a number of<br>tries.  $n=22/23$  suits Roy's ZX Spectrum+<br>128k. The instructions to be timed are<br>then put in line 100 and on additional<br>lines to line 1

- 
- 1 REM Raeto West. Programming<br>the Pet/CBM. Level Ltd. 19<br>82. p16.<br>2 REM Revised in Microsoft Ba<br>sic on C64 by B.C.R.Burford<br>050396. Now on ZX Spectrum<br>4 2007 10<br>5 LET p\$="timeinstr": SAVE d1<br>1981 VERIFY d11p\$: SAVE d2:
- 
- p\$: VERIFY d2:p\$: STOP
- 10 LET n=23: LET t1=0: LET t2= 0: LET  $t3=0$ : LET  $t4=0$
- 
- 
- 
- 
- 
- 23673+65536\*PEEK 23674: LET<br>
t3=PEEK 23672+256\*PEEK 236<br>
73+65536\*PEEK 23674: LET<br>
73+65536\*PEEK 23674<br>
20 IF t3> t1 THEN LET t1=t3<br>
30 FOR 1=1 TO n<br>
40 :<br>
50 NEXT i<br>
55 LET t4=PEEK 23672+256\*PEEK<br>
23673+65536\*PEEK 23674:
- 
- 
- 
- 
- 90 FOR  $i=1$  TO n<br>
100 :<br>
110 NEXT i<br>
115 LET t4=PEEK 23672+256\*PEEK<br>
23673+65536\*PEEK 23674: LET<br>
t3=PEEK 23672+256\*PEEK 236<br>
73+65536\*PEEK 23674<br>
117 IF t3> t4 THEN LET t4=t3<br>
120 LET t2=t4-t1-t2<br>
130 PRINT "Time=";1000
	-
- 

Many thanks, Roy.<br>The usual plea - I've been desperately<br>short of time, and I really can't waste<br>hours trying to decipher the<br>undecipherable. I've almost finished all<br>the stuff I can use in a reasonable time.<br>No more stuff

can't put a column together. Please send them to:-

John Wase, Green Leys Cottage, Bishampion, Pershore, Wores, WR10 2LX.

See you next month.

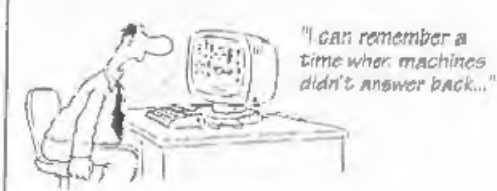

# The Making Of<br>The Messenger

## The Evolution of a Database.

 $\bar{\mathbf{z}}$ w I opened my copy **FORMAT**, January<br>1997 edition, and turned as I always do<br>straight to the letters page. I read Dr<br>Gerhard Behr's letter about the need for<br>a database for SAM together with the<br>editor's raply. Ironically, I

My need for a database (although I did<br>not know the word then) started about<br>35 years ago. I was secretary of a village<br>football club at the time, and I had need<br>to write each week to largely the same<br>people, but with some

of all members of the club on to rolls of address labels, using a sit-up-and-beg Imperial typewriter. The typing was done in odd moments when I had time, so that on Monday evenings, immediately after the selection meeting. I could send selection letters out. The process was very time consuming and wasteful, because there were always some labels which I could not use as well as needing some for names which had

By:- Rev. Tony Kinch.

to different groups of them. The same tools were available - a typewriter, rolls of address labels, and, now, a small

duplicator.<br>
Names and addresses were atored on a<br>
series of record cards, each made out<br>
longhand in duplicate. The white cards<br>
were atored alphabetically and the blue<br>
cards in street order. The record card<br>
itself was

Any communication with the people took a long time. Cards had to be sorted manually and address labels typed in the same way as before - usually by burning the midnight oil immediately before <sup>a</sup> mailing was due!

not been typed.<br>
Some years later, I found myself system of machinery which required an looking after three churches in the Black country. I also found exactly (and I and address with the typewriter. Each mean exactly the I was not able to improve on this system for almost 20 years. When I moved to Telford, the problem became more acute because I was dealing with more people in more organizations over a wider area. We looked at all sorts of complex ways of overcoming the problem, including a vastly complex individual stencil to be cut for each name

say that it saved much time over the typing of address labels in a continuous

roll.<br>The only marginal improvement was in<br>the photocopiable address label. These<br>came in sheets with about 18 labels per<br>sheet, and by keeping master sheets<br>already typed out it became possible to<br>produce address labels m

Name, title and initials (A\$) Address 1 (BS) Address 2 (C\$) Address 3 (D\$) Postcode (E\$)<br>Telephone No. (F\$)

Each array was 20 bytes long.

In addition, each record was capable of holding up to 6 codes of up to three

letters each  $(G\$ <sub>3</sub>,  $H\$ <sub>3</sub>,  $I\$ <sub>3</sub>,  $K\$ <sub>3</sub>,  $K\$ 3,  $L\$ 3) to hold<br>in the form of simple codes the<br>committee/organization information<br>which was on the record cards. A ZX81<br>with 16K memory pack would hold, with<br>program

the data to be entered and corrected. Further routines on the program allowed for the recall of the information in the form of record cards on screen, with searches on the second line of the address (the area of town), and for any one code, 'There was no limit to the number of codes HCL could be used (although each record was limited to 6), but no code

register was incorporated within the

program because of memory limitations.<br>A code register, indicating what each<br>code stood for, had to be kept as a<br>separate manual document.<br>Initially, all the program did was to<br>search and produce screen lists for the<br>requi alphabetically. When one file of 50 names was full, a second one had to be created, and so on,

It was slow in loading, and slow in its searches. IT WAS, HOWEVER,<br>ALREADY VERY MUCH FASTER THAN ANYTHING WE HAD USED BEFORE.

With the addition of the 32K Memotech rampack it became possible to create files of 200 names and addresses each. These were quite satisfactory for our requirements at the time.

'The next addition was the Sinclair ZX printer which produced address labels of a sort, which then had to be stuck on the envelopes using 'Pritt sticks' or some other glue. For over.two years all our mailings went out with silver coloured

paper address labels on the front.<br>We never bought the rubber-keyed<br>Spectrum because we did not consider<br>that the keyboard represented an<br>improvement on the ZX81. So it was not<br>until the arrival of the Spectrum+ that<br>we we the good old tape recorder as the data storage medium. More modern dot matrix printers allowed normal computer address labels to be used, and the newer printers made it possible to produce address lists as well.

When the microdrive started to establish itself as a reliable medium - yes! we did find it reliable! - we were able to make further improvements. In order to separate data from program, and also to make alphabetic listing possible, the strings A\$ to K\$ were amalgamated into one string (A) of 198 bytes length. The length of 138 bytes was simply the addition of the previous arrays. At the same time the 20 byte array for postcode was reduced to 8 bytes, with the remaining 12 bytes used as a greeting for a very crude mail-merge program that I wrote at the same time. Mail-merge with

dot matrix printers is not really<br>satisfactory, and the program was never<br>developed.<br>Data could now be inserted manually<br>into an alphabetical sequence, and the<br>deletion of unwanted records was<br>considerably speeded up. All still inserted using capital letters, ZX81 fashion; in fact it was not until the final

amendments were done during<br>December 1996 that this was altered.<br>The program remained in this form<br>throughout the remainder of the<br>Spectrum period. Indeed, after it was<br>transferred to SAM in the early 1990's,<br>the only alte that the extra memory available was

used to increase the maximum number<br>of records per file to 500, and separate<br>files for the codes were created so that a<br>code register could be incorporated<br>within the program and each code was<br>given a full description of u

introduced for the county which was necessary for some addresses. The data<br>entry for the name was improved so that<br>the surname could be stored<br>alphabetically, preceded by title and first<br>name or initials, or the whole name<br>could be stored alphabetically, whi

label routine was altered so that it only prints lines with data in them and does

not leave blank lines in the middle of a label, Some new searches were added so that the program is more flexible than before.

This had been completed by the middle<br>of December last, when, suddenly I was<br>advised that a colleague in a nearby<br>town had been taken seriously ill, and<br>that emergency measures needed to be<br>put into place. I found that I n printers).

The Secretary does have a mail-merge<br>routine. I had never used it because it<br>required making separate mail-merge<br>and text files. I decided to look at it<br>again and see if it could be made<br>compatible with the data I already

on my database.<br>
Surprisingly, it only took one night's<br>
worth of midnight oil to make it possible.<br>
I designed it so that a The Secretary<br>
"T\_\*" file was written with two markers<br>
'&1' where the name and address was to<br> was to be used) at the start of the common text.

The Messenger loads The Secretary text<br>file and splits it in two. All text below the<br>'&2' or '&3' marker is turned into one file<br>'\"L\_mergtxt"). The text above the '&1'<br>marker is joined to each of the names<br>and addresses addresses with the name/ address starting at line 16 (the right place for use

with standard window envelopes). If more names and addresses which can be held in one file are required, The Messenger creates further files ('Tumerge2" etc.) until all required

names and addresses have been used.<br>The file "T\_merge1" (and "T\_merge2"<br>etc if required) is loaded into The<br>Secretary and the page length set to the<br>length of file (normally 25 lines if the<br>name and address starts at line

a database written entirely in Basic be effective?" To this I make three comments:-

\*Basic allows me to keep the database up to date with my requirements, as demonstrated by the surprise need for a mail-merge routine last December. A program written in machine code, or even compiled 'C' would be much more

difficult to make modifications to.<br>
• Although there is a lot of program, the<br>
individual routines are quite short, and<br>
in consequence fast. In fact The<br> *Messenger* runs faster than some<br>
machine code databases I have the fact that the program is in Basic is, at this point, immaterial.

+I have been using this database, as it

Please turn to page 22.

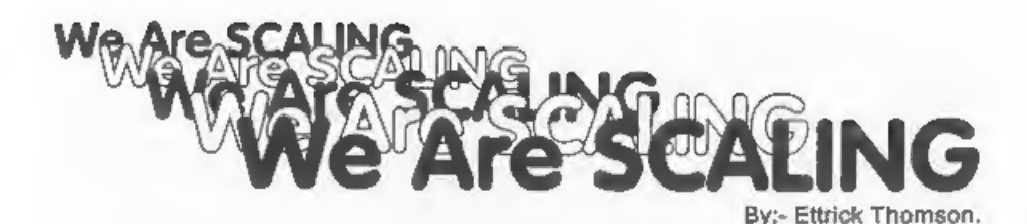

SAM's scaling variables, xos, xrg, yos, yrg (or XOS, XRG, ...) are dealt with in Chapter 6 of the SAM User's Guide.<br>There is, by the way, a misprint: near the bottom of page 77, it has 'LET XOS=-18...XOS=-16..'; it should

Consider first xos, the x-offset, and xrg,<br>the x-range. Let xp be an x-value as

specified by the program, and xs the x-coordinate of the resulting screen pixel, which must have one of the values 0,1,2,...,254,255. Then:-

 $xs = [(xp+xos)*256/xxq]$  (a)

where  $[x]$  means  $x$  rounded to the nearest integer. The switch-on values of xos, xrg are 0,256: with these values  $xs=[xp]$ . The minimum value of xp is that which makes  $xs=0$ , i.e.  $-xos$ . The maximum value, since xs must not

 $(xp+xo) * 256/xra < 255.5$ 

c2: ie, xp<(255.5/256)\*xrg-xos

For preliminary calculations, xp<xrg-xos may be used. But if xp approaches this upper limit, you may have to be more precise. In the program, the minimum and maximum values as determined by Line 20, are -1.8 and, approximately, +1.8: xp lies between -1

and  $*1$ , so the figure is reasonably in the<br>middle of the screen.<br>Now for yos, the y-offset, and yrg, the<br>y-range. This is bedevilled by the screen<br>division into the lower (editing) area and<br>the upper area. The screen pi

 $yB = [(yp+yoB)^*192/yrg+H]$ 

10 CLS #<br>
20 LET xos=1.8, xrg=3.6, yos=1.<br>
22, yrg=2.7<br>
30 RECORD TO a\$<br>
40 PLOT 1.0<br>
50 POR t=0.2 TO 63.1 STEP 0.2<br>
60 DRAM TO COS t\*COS {1.1\*t),<br>
SIN t<br>
70 NEXT t<br>
80 RECORD STOP<br>
90 PAUSE 100: CLS<br>
100 LET xos=0, xrg=25 The switch-on values for yos, yrg, H are 0, 192, 18 so:-

 $(3)$ 

 $ys = [yp+18]$ 

The normal range of yp is 0 to 173 giving ys from 18 to 191, i.e. the upper screen.<br>The minimum value of yp is -yos; its

maximum value is obtained from the relation:-

(yptyos) \*192/yrg +H < 191.5 so:yp < (191.5-H) \*yrg/192-yos

Unlike the x values it is not true that<br>the upper limit of yp is approximately<br>yrg-yos. But 0.9\*yrg-yos my be used,<br>In the program, the minimum and<br>maximum values of yp, as determined by<br>Line 20, are -1.22 and, approximat

use eqns (1),(3), with known values. If xp is 0 then so is xs;  $xp=255$  means  $x=127$ ;<br> $yp=-18$  (lowest pixel) must give  $ys=96$ , lowest pixel in top half;  $yp=173$  must give ys=191. Two values are checked

because of the uncertainties caused by<br>rounding.<br>Finally, some odds and ends.<br>The scaling for MODE 2 is like that for<br>MODE 4.<br>MODE 3, when first switched on, has<br>512 pixels in the x-direction, so the<br>values 512 and 511.5 r 255.5 in equations (1) and (2) above. But

if you obey the command FATPIX=1, you are back to 256, 255.5.<br>In MODE 1, H is 16, which cannot be varied. In other modes, the command CSIZE width,height will make  $H=2*height.$ 

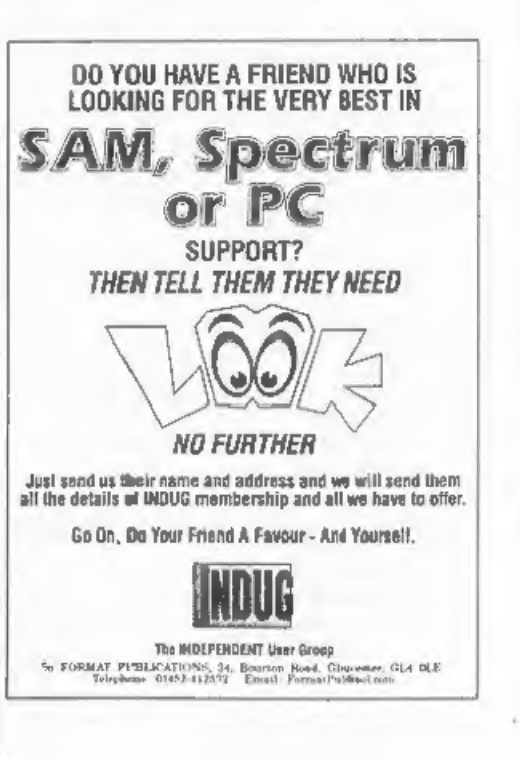

phe FIELP PAGE

Greetings to all **FORMAT** readers, I'm glad that at last we have enough material to put together another Help Page - a rare occurrence over recent months. I can't really believe you are all busy computing with your Spectr and SAMs and not having any problems, so come one, get writing.

To start with we have two +3 queries. The first comes from A.J.Harding of Hucclecote, Gloucester who wishes to know whether an Epson LX100 printer will work with the  $+3$ , and what the pin connections are. The answer to the first part of the query is that the LX100 will work with the +3 but before it can be used the following POKEs have to be made:-<br>POKE 23354,62 POKE 23355,16 and sometimes POKE 23399.20

If TASWORD  $+3$  is being used then these POKES are executed by the installation program,

On the question of the pin connections for the LX100, we do not have access to a manual for this printer so are unable to give you any advice other than to contact Epson (UK) Ltd. However, I would expect the parallel printer connector to be wired to the CENTRONICS standard, just about every one is these days, in which case a standard +3 printer lead will work. Perhaps one of our readers is, or has been, using one of these printers with the +3 and can confirm this answer.

The second letter concerning the +3 came from J.Woodhead of Hebden Edited By:- Ray Bray,<br>Bridge, Yorkshire. He has two main<br>queries, the first concerning the use of a<br>Mitsumi disc drive he bought to use as a<br>'B' drive on his +3 with DISCiPLE. He<br>says that although it has been very<br>success

will not format high density discs.<br>From the wording of the letter it is not clear whether your problem is that it is not possible to perform a High Density format on a HD disc, or, that it will not perform a 720K format on a HD dise? If it is the former then, although the Mitsumi is a 1.4Mb drive, unless you have a found a special program, the DISCIPLE does not give the option to format to 1.4Mb. Alternatively, if you cannot format a HD disc to DD standard then it might be possible that the drive is sensing that it is dealing with a HD disc and is not receiving is that if you are trying to reformat<br>
"freebee" discs from magazines then most<br>
of these have the write-protect slide<br>
removed, in which case you have to put<br>
tape over this hole as well.<br>
Mr Woodhead's second query is th

has an RGB channel. Mr Woodhead also drew our attention to previous issues which showed an RGB connection to

SCART where pin No 1 of the RGB was

connected to pin 20 of the SCART. He<br>was concerned sbout connecting 12 volts<br>to pin 20. He also pointed out that in one<br>issue we showed pins 16 and 20 of the<br>SCART linked and, in another issue,<br>pins 16 and 21 were linked.

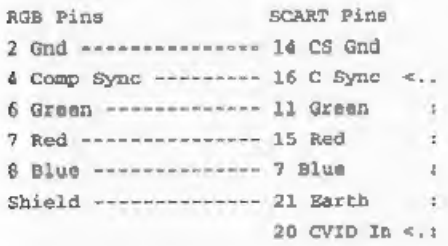

A further question on RGB connections<br>came from Peter Deane who has recently<br>obtained a CUB Monitor and wishes to<br>know the details of the pin connections<br>for leads to connect to either the SAM or<br>the Spectrum+2 computers.

and blue TTL (transistor to transistor logic) outputs have to be used rather than the linear outputs, therefore the display will be restricted to eight colours which will limit the graphic performance of your SAM. The CUB pin-out is as follows:-

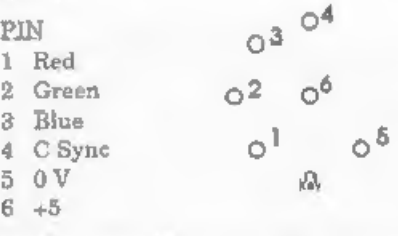

The pin connection to the Spectrum  $+2$ computers will be:-

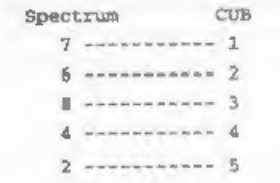

'The pin connections to the SAM will be:-

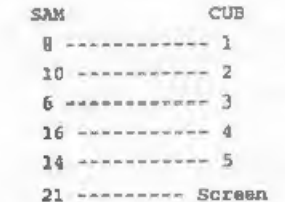

Staying with the subject of 'TVs/Monitors, Grahame Parkyn wrote from Truro in connection with the problem that Doug Casterton was having with his SAM connected to a Nokia TV (April 97). Grahame says that he has a similar set up and suffered from interference on the screen when either disc drive was running, although the picture was excellent when the drive motors atopped. He found that the int

simple answer to his problem. Thank you<br>for that tip Grahame.<br>Peter Dean had a further query<br>concerning transferring his files from<br>PLUS D and Opus discs to SAM because<br>these two pieces of equipment are<br>becoming unreliable

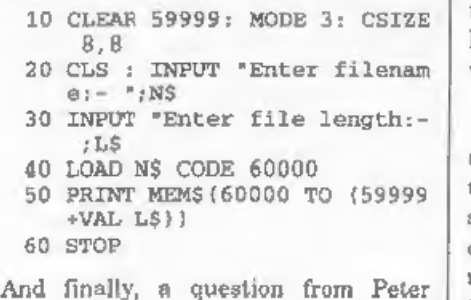

Williamson of Sleaford. He purchased a reconditioned SAM with a single new PC type drive fitted. He has been trying to<br>install the working slim-line drive from his old machine into the number 2 drive slot on the new machine. However, when he tried to use it by typing the command DEVICE D2 he gets the error message 'No such drive'. He asks if the old type drives are incompatible with the new

circuitry or is there some other problem.<br>Well, according to Bob, who I<br>understand designed the new circuitry,<br>there should not be a problem. If, as in<br>most cases, your main drive is fitted on<br>the left hand side everything underside of the main board, if this was

left off then drive two would never work. The other problem could be your DOS. If you are using SAMDOS, and have it saved to many of the discs you use, it<br>may have been set up for a single drive<br>machine. MasterDOS auto-detects (most<br>times anyway) how many drives you<br>have fitted. SAMDOS only detects this<br>when you boot up the original sys your original system disc again and

resave SAMDOS over any existing copies<br>you have.<br>If you still have a problem after trying<br>these ideas then give Bob a ring on the<br>hot-line and he may be able to come up<br>with a fix.<br>That's all we have for this month.<br>Now, a

questions we do get are now waiting rather long for their reply and I suppose this then puts others off writing, So, to

help things along what we are going to<br>do from now on is this. If we are unable<br>to print a regular Help Page each month<br>we are willing to answer your queries by<br>post providing you enclose a stamped<br>addressed envelope. All

Keep sending your problems/answers<br>to the following addresses:-

Anything SAM or General Purpose:-<br>Ray Bray (FORMAT Help Page),<br>Spring Cottage, Bourne Close,<br>Porton, Salisbury, Wilts, SP4 OLL.

Anything +3, CP/M:<br>
Mike Atkins (**FORMAT** Help Page),<br>
70, Rudgwick Drive,<br>
Bury, Lancashire, BL8 1YE.

Please remember that if you want any discs/printouts ete returned then you must include an SAE, and you must also include an SAE if you need an answer in Anything SAM or General Parpose:<br>
Ray Bray (FORMAT Help Page),<br>
Spring Cottage, Bourne Close,<br>
Porton, Salisbury, Wilts, SP4 OLL.<br>
Anything +3, CP/M:<br>
Mike Atkins (FORMAT Help Page),<br>
70, Rudgwick Drive,<br>
Bury, Lancashire,

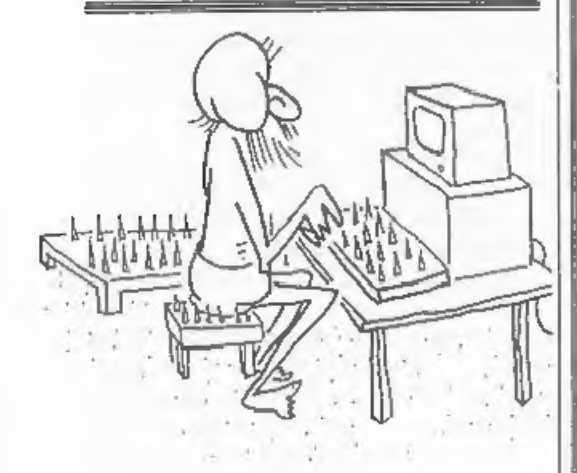

## Continued from page 16,

has developed, for the best part of ten years, and at no time have I considered it necessary to look around for a commercial, machine code database.

Editor's Note: Tony did a wonderful job<br>demonstrating his latest version of The<br>Messenger, and the development that led<br>up to it, at the Gloucester Show in April<br>(for which I thank him very much - it<br>was a very interestin

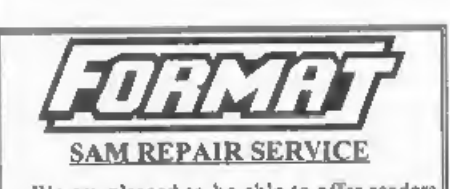

We are pleased to be able to offer readers<br>an official, West Coast approved, repair<br>service for SAM Coupé and SAM ellite<br>computers and add-ons.<br>**PRICING** Because every fault is different we can't<br>guarantee a fixed rate. W

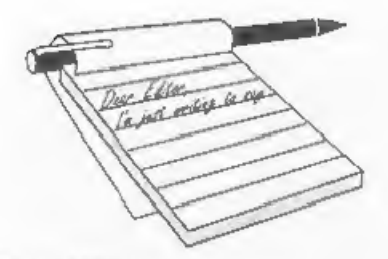

Dear Editor,<br>I am sending this letter, asking if and<br>when the SAM Clock Board will be<br>forthcoming, as I have already paid for this item previously.

I am also enquiring about the cost required in buying back issues of your excellent. FORMAT magazine's, from Vol.2 to Vol.9 N° 9. Is there any SAM —hardware/software

that you sell apart from those listed in the club magazine. And, if not, from where can I possibly find the game called 'Defenders of the Earth', and the other older items for the SAM/Elite Computers.

I have enclosed a list of software/ magazine/club users that I know about. Can you give me an update on these and their very latest software/hardware/ magazine/disc/club membership details, as I am very much in the dark about

whether they are still operating.<br>Thanks to you and your members of<br>**FORMAT** Publications for still standing<br>by the SAM Coupe/Elite brigade of users.<br>**Yours sincerely, Mr C.Roads.**<br>SAM Clock, while terribly delayed, is<br>ne

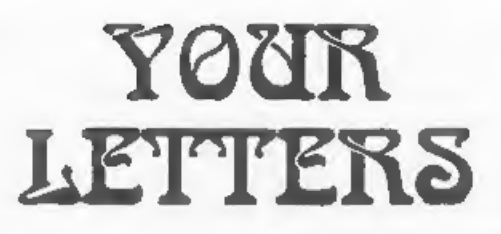

stands at a Gloucester show.

And the latest Spectrum & SAM Resource Directory is being worked on. You should have issue one of the directory as part of the Vol.10 N'l (Sept'96) issue of FORMAT, while there are some companies that are not listed, there are not many. Ed.

Dear Editor,<br>
Looking through the members list of<br>
HPCC, the users club for Hewlet<br>
Packard hand held and portable<br>
computers, I came across West Coast<br>
Ltd! Attn; Stuart Hastings, HEWCALC,<br>
20, Boulton Road, Reading, UK'<br>

**Dear Editor,** PC's are not the only ones to suffer with a date problem in the Year 2000. Has anyone thought that SAM's own word-processor The Secretary will have the same problem, because the date entered is in the form

I would also like to know if the new

SAM Clock will suffer from the problem.<br>Is anyone you know of, working on a software answer to The Secretary's date<br>problem, maybe an upgraded program or<br>an upgrade to be merged with The<br>Secretary, then re saved.

Just to change the subject, does anyone know how to shorten SAM's 'Screen Save' time, that is the time while not pressing any key's before the TV goes blank. It is a good job FORMAT does not

suffer from a date problem. 1 would not want to miss a copy.

## Yours sincerely, John Murphy.

There will be a fix for The Secretary,<br>plus a couple of pokes for MasterDOS to<br>get round its insistence that the year<br>2000 does not exist. We will publish<br>them sometime soon.<br>The system variable that controls the<br>screen-bl

contents in your program and reset it to a suitable value yourself. The counter gets decremented approximately every 5.15 seconds and in normal uses gets reset to zero (266) every time a key is pressed. I hope this helps you. Ed.

**Dear Editor,**<br>With regard to your statement in the<br>June Letters Page of **FORMAT**, I would<br>like to correct you on your comment:<br>"If Prism (and Alchemist Research)<br>were serious in their support of the<br>Spectrum then why have

show is SAM biased. If this is the case, then there will be more SAM customers.<br>Why should a Spectrum group go to a<br>show with little Spectrum support or<br>visitors. Alchemist Research does<br>provide a SAM version of AlchNews, but<br>that is sold by F9 and Persona Softwa both of which I believe attend your shows.

2. Without copies of AlchNews being posted, there is a profit margin of 30p. To cover transport and stand costs, I would have to sell around 200 copies of AlchNews to break even. Even if you did have 200 Spectrum users attend, most of

them are probably subscribers of AlchNews anyway.<br>
3. If the past two NSS shows are anything to go by, people have said how they enjoy them more, and I find that most of my readers actually live in the travel to Wetherby t

# Yours sincerely, Andy Davis, Alchemist Research.

All I can say to that is "What a load of<br>
rubbish",<br>
First and foremost, the Gloucester

shows are Spectrum and SAM. Not one, nor the other, but both. I would say over the years that the Spectrum/SAM divide, while changing from show to show, has been fairly even.

As to your second point, the way you look at your costs and profits is of course down to you, but the Gloucester shows are the biggest and most well attended,

so the question you should ask yourself is "Can I afford to miss them?"<br>True, Alchemist Software only come<br>from Bristol, but that would only save<br>them a little petrol money. And I'm sure<br>if people can travel from Germany

Dear Editor,<br>
I draw your attention to the third<br>
paragraph, second column of page eight,<br>
in **FORMAT PC** Vol.1 N<sup>96</sup> June 97.<br>
I auggest that, if you really want to,<br>
you could contact Mr Karl Feilder, and<br>
tell him that

calculation of some of these simple 'sums' are quite difficult, like how to define the date of Easter, but this programming problem should not be too hard for most people with a little knowledge of Basic. Perhaps 3 months subs as a prize.

### Yours sincerely, Malcolm Jones.

Mmmm. Now how do I put this, Sorry

Malcolm but you, like so many others,<br>have fallen into the trap. The year 2000<br>is most definitely a leap year.<br>The rule actually, goes like this:-<br>A year is a leap year if it is a multiple<br>of 4. Except when the year is als

was 1800 or 1700) but 2000 is. If programmers had stuck to the first rule<br>(multiple of 4) then there would be no<br>problem, the computers would be correct<br>until the year 2100. But some<br>programmers thought they were clever<br>and added the 100 year rule, but no 2100AD. Ed. 

**Dear Editor,**<br>Firstly, I would like to say thanks for<br>the article you wrote about the computer<br>calendar problem. This has clarified (for<br>my father and myself) the problem that,<br>has/has not, been publicised.<br>Unfortunately,

The year 2000 is a natural leap year, but is also divisible by 400, therefore we as members of the human race should be<br>looking at this problem as well. Will all<br>the computer programs have to be<br>changed again to compensate for the<br>additional day required in the year 2000?<br>I hope the above has not bambo

'As MPs say "I refer the gentleman to the answer I gave some moments ago".

I don't think there is any year in which<br>you add an 'extra' leap-day (Feb 30th?)<br>but I may be wrong. If I remember<br>correctly the rules (only part of which<br>was given in the previous answer) keep<br>the years correct until some

Dear Editor,<br>I've been a Spectrum user for many years but have now purchased a second-hand Dell 486DX4/100 computer. Some time ago I remember you doing a review of a Spectrum emulator for the PC. Is it still available and if so where can I get it from.

Sorry, but I cannot consult my<br>**FORMATs** as they are still boxed up<br>ready for an impending move of house.<br>Please keep up the very good work you<br>and your team do. **FORMAT** is a<br>wonderful source of information and I<br>would h

Well Martin, thanks for your kind comments. The emulator you refer to is the Z80 Emulator which is still available from Brian Gaff at B.G.Services. The full version, including DISCIPLE emulation<br>costs just £20. The shareware version<br>has been on several cover discs and is<br>available from most PD/Shareware<br>distributors. For the full version write to<br>Brian at 64 Roebuck Road, Ches

Dear Editor,<br>I know it has been said before, but I<br>would like to say it again. Once again<br>You have astounded me with the speed<br>with which you come up with answers to<br>problems that I phone the technical hot<br>line about.<br>Last

working. Then, to cap it all, not only did you answer my problem with my SAM<br>(yes the diac drive heads did benefit from<br>the cleaning) but you also gave me some<br>very good pointers on using the Ami-Pro<br>word-processor at work.<br>I really think the hot-line service you<br>r

good service.

Yours sincerely, Dave Richardson.<br>Wow, thanks Dave, will have to get the<br>office door widened now so I can get my<br>head through. Seriously though, I can't<br>always help - but I do try. Ed.

# Letters may be shortened or edited to

fit on these pages although we try to edit<br>as little as possible.<br>This is YOUR letters page so it is up to you to 44 it with<br>interesting things. Come on, get writing, any subject even remotely<br>related to computers. Just k them to us at Formatpub@aoi.com.

SOFTWARE<br>
SAM Coupé Software On 3%" Disc<br>
PCGs DTP PACK The famous package including<br>
WordMaster, Typetiner & Headliner. Compiete on disc<br>
for SAM, Includes 2 extra font packs bringing the total<br>
value to £53.40.

Order Code: SCD-04 Price: £24.95

COLOUR DUMP. Screen dump software to work with Epson compatible colour printers. RRP £12.95

Order Code: SCD-05 Price: £7.95

MasterDOS The advanced Disc Operating System for SAM. Includes random access files, sub-directories and ints more

Order Code: SCD-31 Price: £15.95

MasterBASIC Extended Basic for SAM, works with either MasterDOS or SAMDOS.

Order Code: SCD-32 Price: £15.95<br>Order Both MasterDOS & BASIC Together and<br>SAVE £6.<br>SAM + Spectrum versions on <u>one</u> disc (5140r314<br>FONT LIBRARY, 100 screen fonts plus support software,

**FONT LIBRARY, 100 screen fonts plus support software,**<br>easy to use on either computer, (Special 3° disc available easy to use on either computer. (Special 3" disc available -<br>Spectrum files only). RRP £8.95

Order Code: SSD-01 Price: £5.95

MONEY MANAGER, Advanced personal budgeting system for bath machines. Spectrum version needs<br>128K/+2 (not +2a or +3), RRP £15.95<br>Order Code: SSD-02 Price: £9.95

SPECTRUM SOFTWARE<br>programs. Please state 3%" or 5%" disc (80 track only) on order,<br>ARTIST 2. The best art package ever written for the<br>Spectrum. 48% and 128K versions on the same disc. With<br>page-maker and dility software.

Order Code: SPD-05 +3 version: SPD-05C Price: £7.95 Price: £9.95

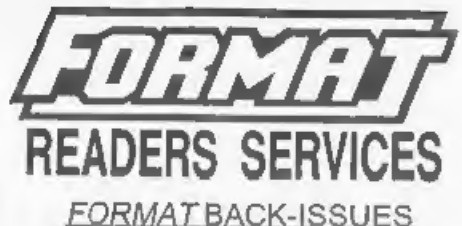

Volumes 1, 2 and 3 are now out of print. Volumes 4,5,6,7<br>
and volume 8 are available as complete volumes, Order<br>by giving the Volume N° (i.e. VS).<br>
Price: £14,00 per volume,<br>
Ad issues, from Volume 8 N° 1 (September 1994)

latest issue, are available separately. To order just quote<br>the Volume and Issue N°.<br>Price: £1.75 each, (5 or more £1.50 per copy).

## HARDWARE

**DUC LEAD** For use with DISCPLE or PLUS D. This<br>Dualing Up Cable' allows two disc drives to be attached<br>without the need for opening one drive to alter its (D.<br>Allows you to switch drives to even out wear without<br>opening c

Order Code: DUC-01 Price: £11.95<br>
PRINTER LEAD, Top quality parallel printer lead (BBC<br>
standard). 2 metres long For use with DISGIPLE. PLUS D<br>
or SAM. RRP £10.95<br>
Order Code: PPL-01 Price: £7.95<br>
+3 PRINTER LEAD, For +3 o

Order Code: PPL-01 Price: £7.95<br>
FRIENTERLEAD, For +3 or +2a, RRP £12.95<br>
Order Code: PPL-02 Price: £9.95<br>
SAM COUPÉ TECHNICAL MANUAL Version 3.<br>
The real hisde into on SAM. No SAM is complete without<br>
one. RRP £16.95<br>
Ord

SAM COOPE I CONTINUAL MANUAL Version 3.<br>The real inside info on SAM. No SAM is complete without one. RRP £16,95

 $NEW$  **SAM** CLOCK  $NEW$ <br>The SAM CLOCK is fully compatible with the TIME and DATE functions of MasterDOS and has an integral battery that keeps the board functioning when your SAM is switched off, The board fits onto the expansion connector<br>at the back of SAM but comes with a built-in 'conjunction with another interface. R.R.P. £29.95 Order Code: STM-01 Price: £12.95<br>
WEW SAM CLOCK MEW<br>
The SAM CLOCK is fully compatible with the TIME and<br>
DATE functions of MasterDOS and has an integral better,<br>
that keeps the board functioning when your SAM is<br>
switched

Order Code: SPD-02 Price: £6.95<br>
MordMaster, TypeLiner & HeadLiner, includes 2 extra fortil through-connector as you don't are aparts on the a built-in-<br>
WordMaster, TypeLiner & HeadLiner, includes 2 extra fortil conjuncti or Cash. Make cheques payable to FORMAT. <u>Payment MUST be</u><br>In same envelope as order. Send to FORMAT's address on<br>page 3. Normally dispetch is at the same time as your next issue<br>of FORMAT. We will not be held table for de